## **Schritt 1: Startseite- Neues Konsil anlegen**

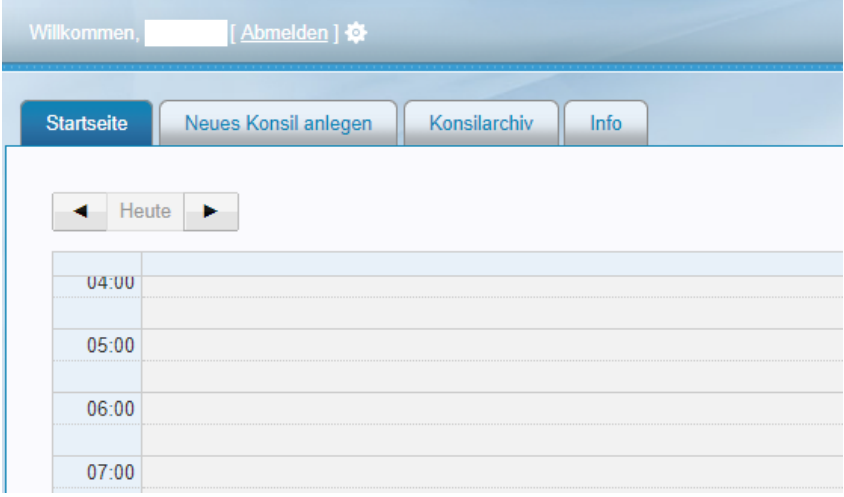

#### **Schritt 2: Eingabe Stammdaten des Patienten und mit weiter bestätigen**

Die Erfassung der Stammdaten kann auch mit der Gesundheitskarte des Patienten erfolgen. Die Karte wird in das Kartenlesegerät des Teledoc eingesteckt. Das Infofeld "Patientendaten gelesen" erhält die Schaltfläche "Konsil starten". Durch Anklicken öffnet sich ein neuer Web-Browser. Das Konsil wird nach Anmeldung gestartet und die Patientendaten werden automatisch übernommen.

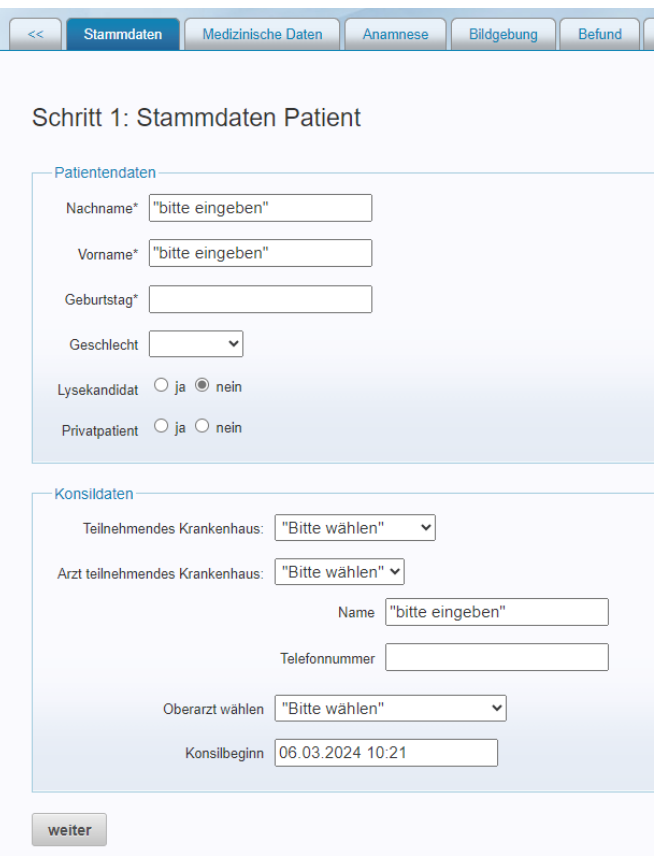

# **Kurzanleitung zur Anmeldung von Telekonsilen**

## **Schritt 3: Abfrage Medizinische Daten**

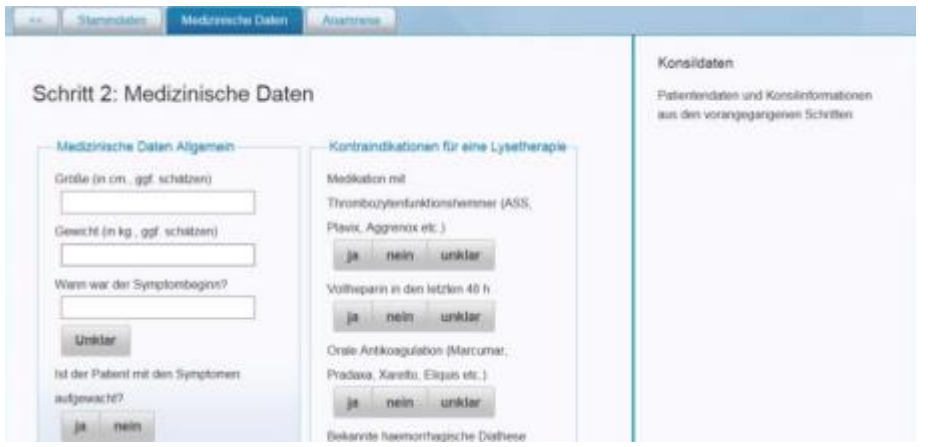

## **Schritt 4: Abfrage Anamnese und Vorerkrankungen**

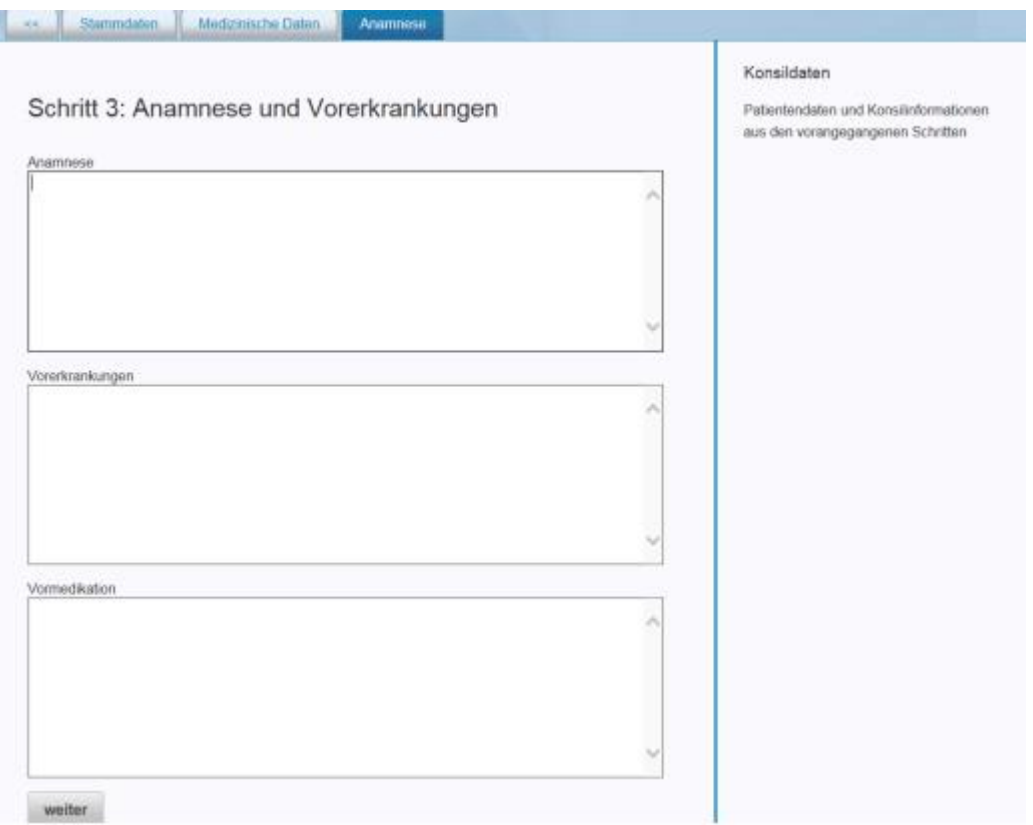

Nach Erfassung aller Daten kann das Konsil vorerst nur noch vom telemedizinischen Zentrum eingesehen und bearbeitet werden.

#### **Nach Eingabe der Daten muss der Teleneurologe telefonisch angerufen und kontaktiert werden: 0561-980 19701**